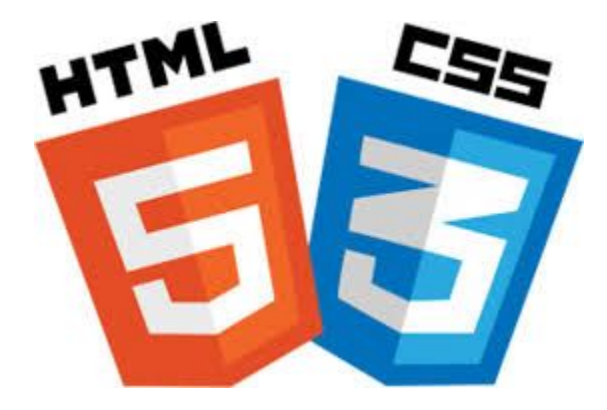

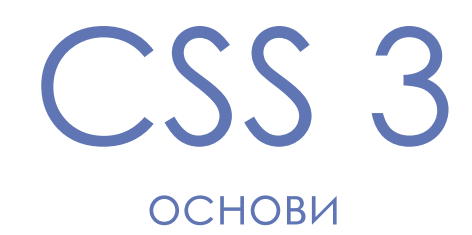

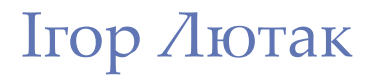

### ПЛАН

- •Зрозуміти область застосування CSS
- Способи використання в HTML документі
- Основні можливості CSS
- •Користуватись довідником
- Приклади елементів документу
- •Завдання

## **PECYPCIA B IHTEPHETI**

- 1. https://www.w3schools.com/css/
- $2.$ http://getbootstrap.com/
- http://twbs.docs.org.ua/getting-started/ 3.
- https://www.w3schools.com/w3css/w3css\_te 4. mplates.asp
- http://nt1m.github.io/material-framework/#in 5. troduction
- 6. http://materializecss.com/footer.html  $7<sub>1</sub>$

### ЩO TAKE CSS?

CSS це мова, що описує стиль HTML документу, тобто як будуть відображатись елементи.

#### **Наприклад:**

```
body {
   background-color: lightblue;
}
```
h1 { color: white; text-align: center;

}

### **My First CSS Example**

This is a paragraph.

**Посилання https://www.w3schools.com/css/css\_intro.asp**

## ПІД'ЄДНАННЯ ДО НТМІ

### Є три способи:

- Зовнішній файл 1.
- Всередині документу 2.
- $3.$ Як слиль елементу

### Наприклад:

#### $\overline{3}$

<h1 style="color:blue;margin-left:30px;"> This is a heading  $<$ /h1>

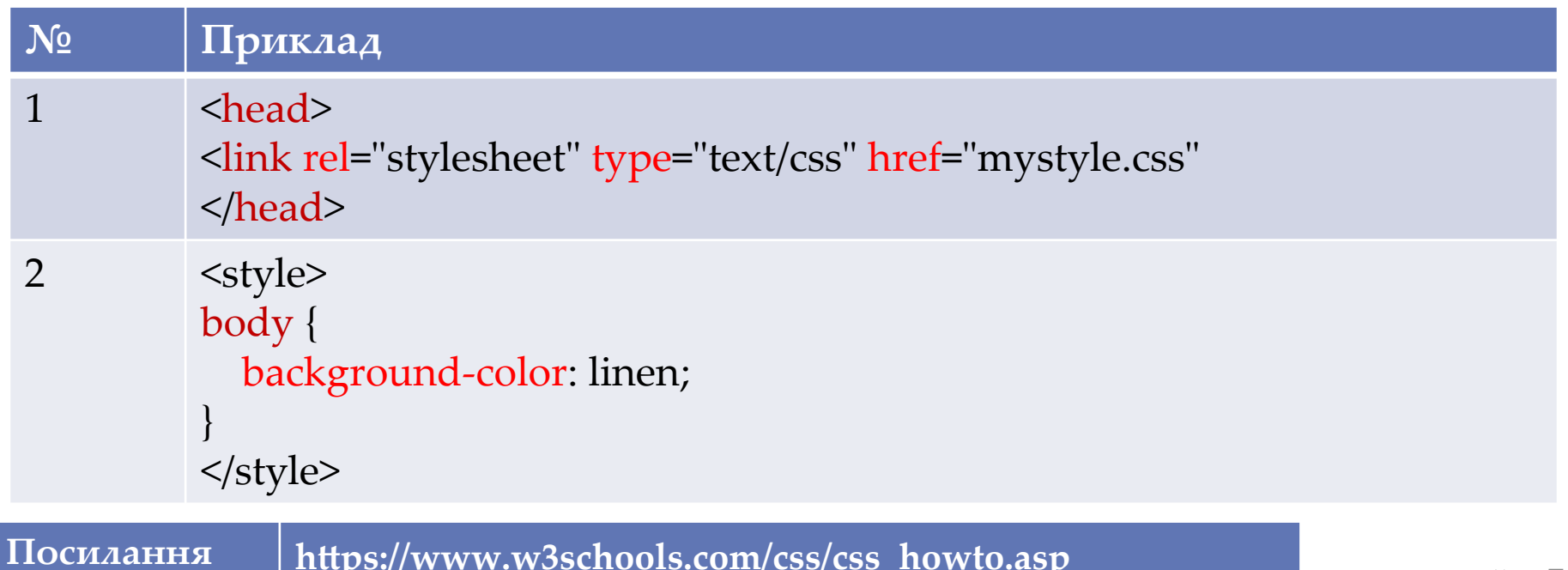

# СЕЛЕКТОРИ

Застосування стилю робиться за правилом: селектор і блок опису стилю. Селектор використовується для "пошуку" елементів в документі до яких буде застосовано стиль

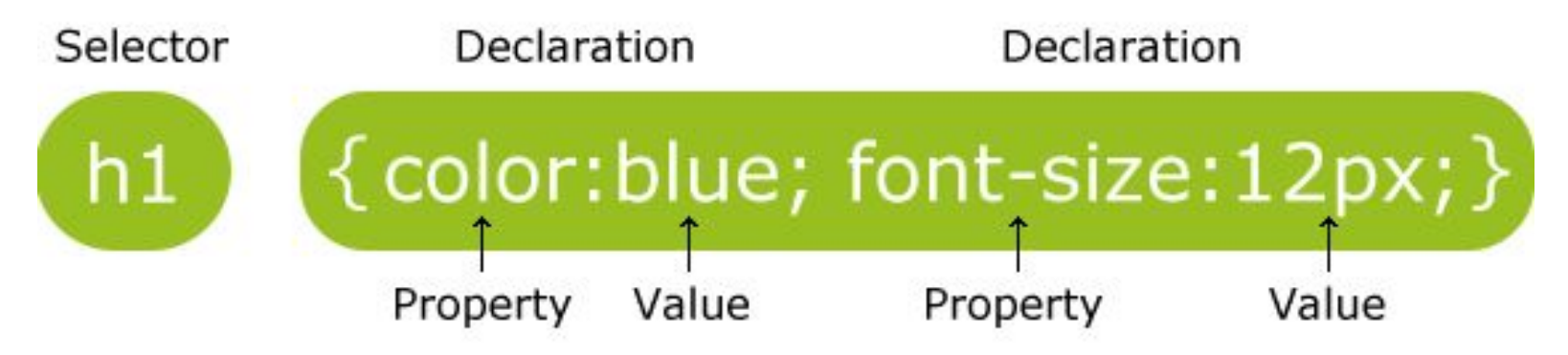

Селектори можуть бути назвою елементу, id, класом, атрибутом і т. д.

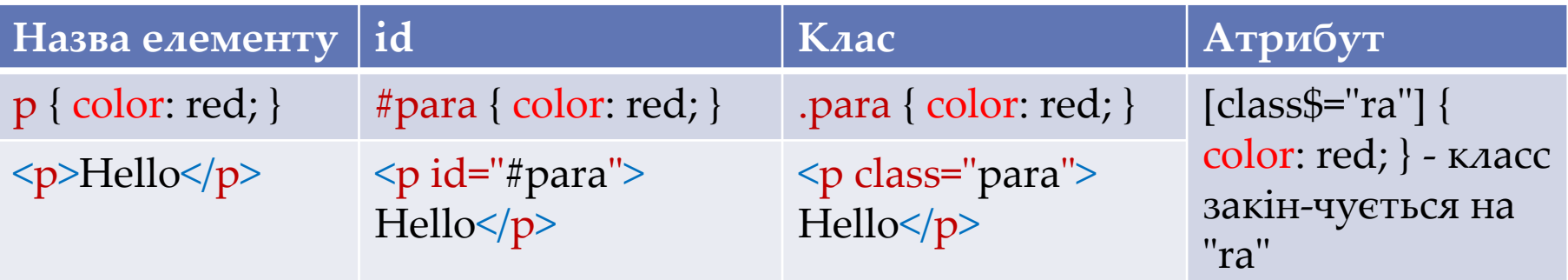

**Посилання https://www.w3schools.com/css/css\_syntax.asp**

## СЕЛЕКТОРИ ПРОДОВЖЕННЯ

Можна групувати селектори (перераховуючи їх через кому), застосовувати один стиль для різних елементів, наприклад:

h1, h2, p { text-align: center; color: red;

три елементи мають однакивий стиль

Вибір всіх елементів всередині іншого (через пропуск), наприклад: div p { text-align: center; color: red; } стиль застосовується до всіх елементів "p", що є всередині елементу div

Вибір елементів за допомогою псевдокласів, наприклад: a:hover { color: red; background-color: yellow; } застосовує стиль до посилання, коли мишка є над ним

}

**Посилання https://www.w3schools.com/cssref/css\_selectors.asp**

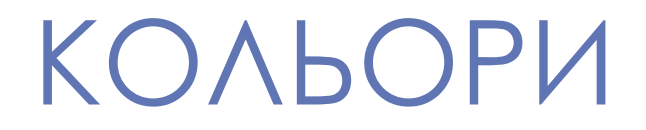

#### **Є три основні способи визначити колір:**

- 1. Через ім'я: h1 { color: red; }
- 2. За допомогою значення RGB: h1 { color: rgb(255, 0, 0); }
- 3. Через шістнадцяткове число: h1 { color: #FF0000; }

#### **Колір можна застосувати до:**

- 1. Тексту: h1 { color: blue; }
- 2. Фону елементу: h1 { background-color: lightblue; }
- 3. Границі елементу: h1 { border-color: green; }

### **Прозорість кольору, функція rgba(0, 0, 0, 0.0):**

- 0.0 повністю прозорий, 1.0 непрозорий
- р1 {background-color: rgba(255, 0, 0, 0.3);} /\* червоний з прозорістю \*/

## МОДЕЛЬ "КОРОБКИ'

Кожен елемент можна представляти у вигляді коробки у якої є набивка (padding), границя (border), відступ (margin) та обвід (outline)

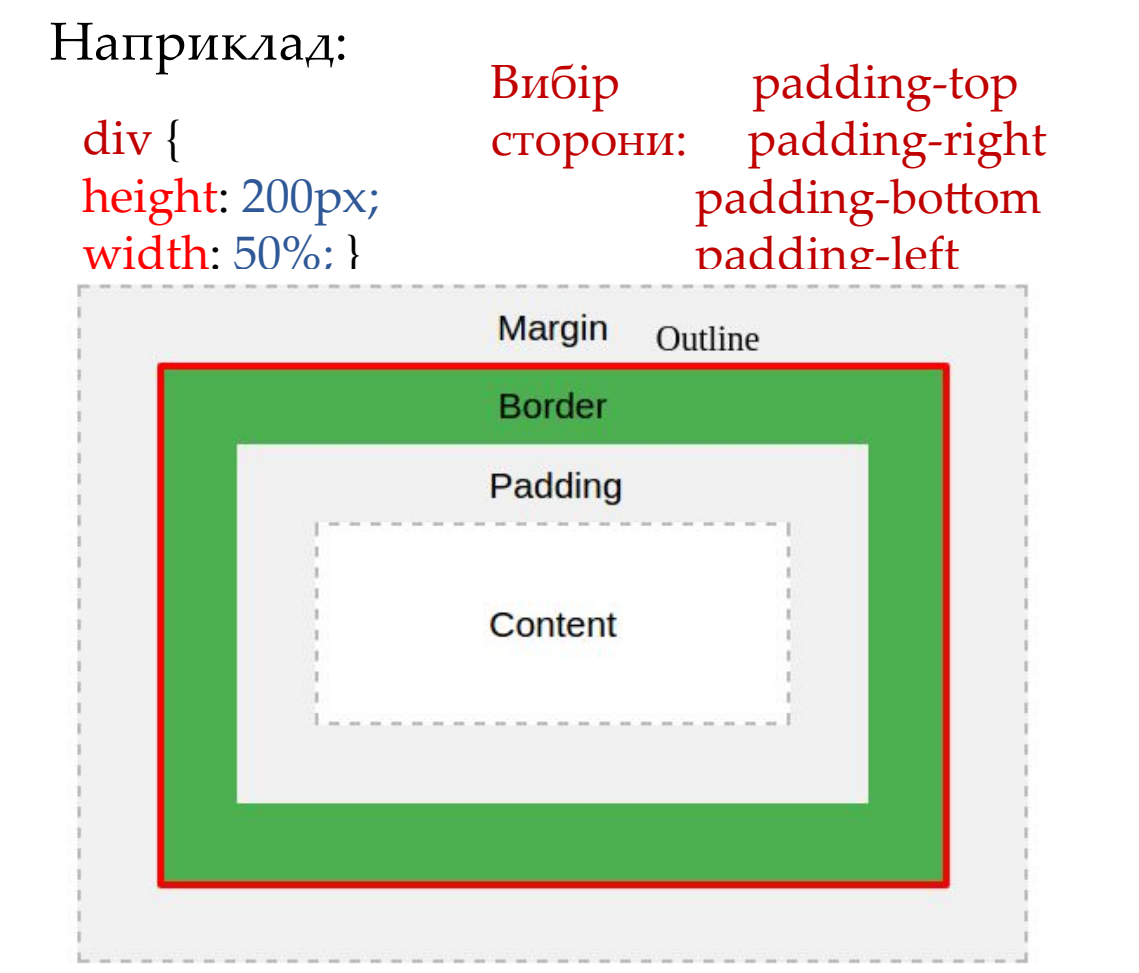

p.one { border-style: solid; border-color: red; }

 $p \left\{ \right.$  border: 2px solid red; border-radius: 5px; }

 $p \}$  margin: 100px 150px 100px 80px; }

**Посилання https://www.w3schools.com/css/css\_boxmodel.asp**

# **TEKCT**

#### Текст має багато властивостей до яких належать:

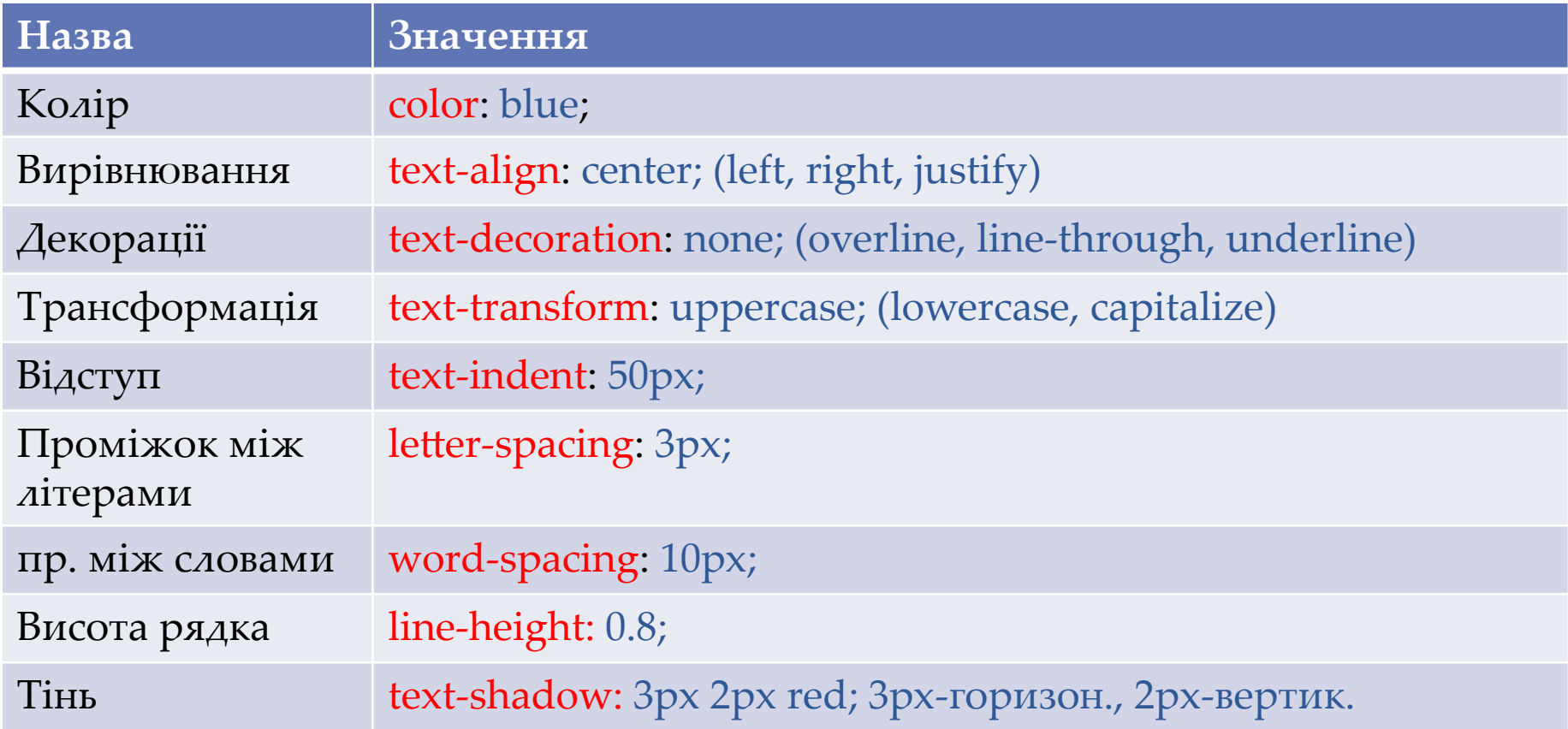

# ШРИФТИ

Є 2 типи шрифтів:

- generic family (загальна сім'я) виглядають однаково, (Times New Roman, Georgia)
- font family (сім'я) специфічний шрифт сім'ї
- p { font-family: "Times New Roman", Times, serif; }

через кому, перераховуємо різні сім'ї шрифтів.

**Посилання https://www.w3schools.com/css/css\_font.asp**

### **818 Google Fonts https://fonts.google.com/**

Під'єднання шрифту у документ:

<link href='//fonts.googleapis.com/css?family=Sofia' rel='stylesheet'>

Застосування стилю

<style> body { font-family: 'Sofia';font-size: 22px; } </style>

**Посилання https://www.w3schools.com/howto/howto\_google\_fonts.asp**

### ВИДИМІСТЬ ЕЛЕМЕНТА Видимість елемента контролюється найважливішою властивістю для

розмітки (положення) елементів display

Кожен елемент має по замовчуванню своє значення.

**Елементи рівня блоку (block-level elements)** - починаються завжди з нового рядка і заповнюють сторінку на всю ширину, наприклад теги "p", "div", <form>, <header>, <footer>, <section>

**Вставні елементи (Inline Elements)** - не починаються з нового рядка і заповнюють тільке потрібне місце, наприклад теги <span>, <a>, <img>

Невидимими елементи можна зробити так

```
li {
```

```
 display: inline;
```

```
}
```
display: block; - робить елемент блоком

display: inline; - робить елемент частиною зовнішнього елемента display: inline-block; - подібно як inline але мають ширину і висоту

### ПОЛОЖЕННЯ EЛEMEHTIB Положення елементів визначається властивістю **position**

#### Є 4 види положення

- static по замовчуванню, тобто нормальне розміщення елементів один за одним
- relative відносне положення (відносно нормального). Інші елементи не будуть заповнювати проміжки, що утворились
- fixed фіксоване положення по відношенню до видимої частини сторінки
- absolute фіксоване положення відносно зовнішнього елемента, який має значення **position не static**

## ЗАВДАННЯ

#### Використовуючи глави щодо форматування списків

**Посилання https://www.w3schools.com/css/css\_list.asp**

#### щодо форматування меню

**Посилання https://www.w3schools.com/css/css\_navbar.asp**

Зробити власну горизонтальну панель меню. Лого зробити текстом подібно до зображення (не потрібно, щоб було один в один як на завданні). Іконки кнопок можна зробити за прикладом:

**Посилання https://www.w3schools.com/css/css\_icons.asp**

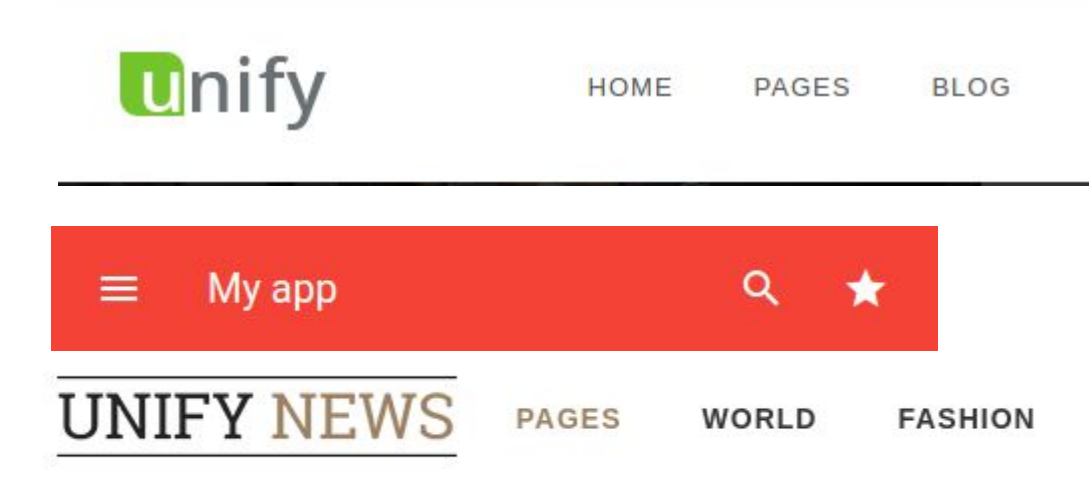